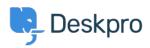

<u>Kennisbank</u> > <u>Using Deskpro</u> > <u>Admin</u> > <u>JIRA integration app</u>

# JIRA integration app

David Pinto - 2023-09-12 - Reacties (0) - Admin

The updated JIRA integration app enables agents to link Deskpro tickets with issues in Jira.

## What the JIRA app does

With the app installed, agents can do these things from within Deskpro:

- Create a linked JIRA issue based on a ticket
- Link a ticket to one or more existing issues
- View linked issues from a collapsible JIRA pane at the right of each ticket
- Add comments to linked JIRA issues

JIRA users can see which Deskpro tickets are linked to a JIRA issue.

| Description<br>Printer driver bug |                                  |
|-----------------------------------|----------------------------------|
| Issue Links                       | +                                |
| linked with                       | ∂ DeskPRO #3 Printer emits smoke |

With some additional configuration in JIRA, admins can:

- Create Ticket Update triggers that respond to changes to linked tickets within JIRA
- Create trigger criteria based on JIRA issues/comments
- Use an automation action to add JIRA comments in triggers/SLAs/escalations

#### Installing the JIRA app

Go to Admin > Apps & Integrations > Apps. Under the Available tab, select Jira:

| Apps                                                                                                    | with other services your company uses. Or use or                                                                                                    | ur app builder to create a custom app to suit you                                                                                                    | r needs.                                                                                                    |
|----------------------------------------------------------------------------------------------------|----------------------------------------------------------------------------------------------------|----------------------------------------------------------------------------------------------------|----------------------------------------------------------------------------------------------------|
| Q Search Installed (15) Available (30)                                                                                               |                                                                                                    |                                                                                                    |                                                                                                    |
| Asana<br>View your Asana tasks linked with<br>Deskpro tickets to streamline<br>communication with users.                             | View information from your DevOps work<br>items by linking them to your Deskpro<br>tickets                                                                                 | Effortlessly save and organize your must have web pages with the Bookmarks App.                                                                                   | ClickUp<br>View your ClickUp tasks linked with<br>Deskpro tickets to streamline<br>communication with users. |
| Copper<br>Elevate your customer relationships,<br>optimize your sales pipeline, and simplify<br>your business workflows with Copper. | Deskpro Feedback<br>The app will give you a preview of a<br>potential new feature or UI update for<br>Deskpro, it will explain how it works, and<br>why we're creating it. | <b>GitHub</b><br>View your GitHub issues from Deskpro<br>and link them to tickets you are working<br>on.                                                          | GitLab<br>View your GitLab issues from Deskpro<br>and link them to tickets you are working<br>on.            |
| Embed an IFrame in the global component so you can display any website or web app.                                                   | View Jira issues linked with Deskpro<br>tickets to streamline communication with<br>users                                                                                  | <b>Jira Data Centre</b><br>Integrate with self managed version of<br>Jira to view issues linked with Deskpro<br>tickets to streamline communication with<br>users | Get the latest updates from Deskpro,<br>including new features and other product<br>news                     |

When you click on Jira, a menu will open, select the **Setup** tab, and follow the Guide to set up your Jira app.

### JIRA

| <u> </u> |   |
|----------|---|
| -        | _ |
|          |   |
| ×        |   |

View Jira issues linked with Deskpro tickets to streamline communication with users

×

1.0.28

| Description | Setup | Settings | Permissions |
|-------------|-------|----------|-------------|
|-------------|-------|----------|-------------|

## JIRA App Setup

To install the JIRA app you must first create an API key. Head over your JIRA cloud account, the URL will look something like https://<my\_company>.atlassian.net/.

Once you've logged in, navigate to the "Account Settings" section.

| Q Search | 🤗 o o 🧐                   |
|----------|---------------------------|
| ☆        | JIRA<br>Personal settings |
|          | ASHLEY DAWSON<br>Profile  |
|          | Account settings          |
|          | Log out                   |

Next, go to the "Security" page. Here you'll find the "API Token" section.

| A | Atlassian account      |  |
|---|------------------------|--|
|   | Profile and visibility |  |
|   | Email                  |  |
|   | Security               |  |
|   | Account preferences    |  |
|   | Connected apps         |  |
|   | Products               |  |
|   |                        |  |

Click on the link labelled "Create and manage API tokens"

| ·····                                                                                                    |
|----------------------------------------------------------------------------------------------------|
| Manage two-step verification                                                                                                    |
| API token                                                                                                    |
| A script or other process can use an API token to perform basic authentication with Jira Cloud<br>applications or Confluence Cloud. You must use an API token if the Atlassian account you<br>authenticate with his had not on-step verification enabled. You should treat API tokens as<br>securely as any other nessand. Learn more |

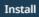

Remove